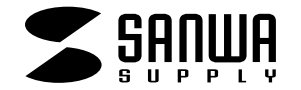

## 104

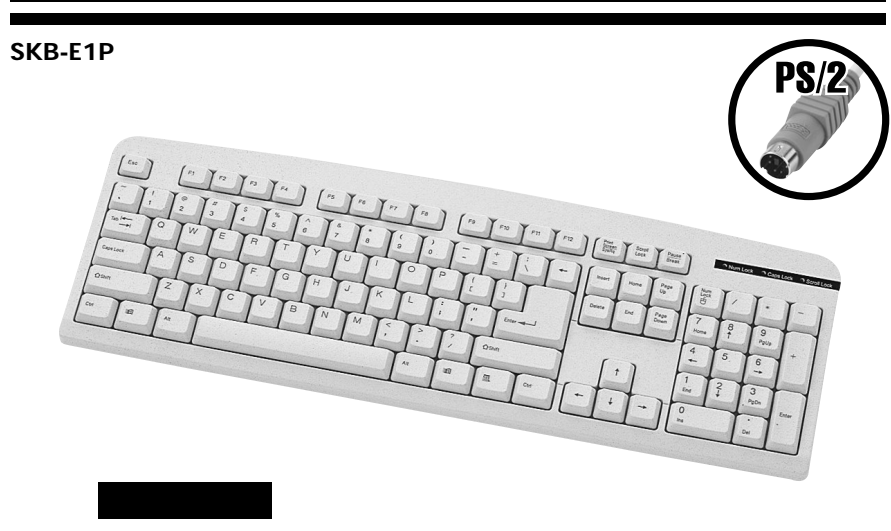

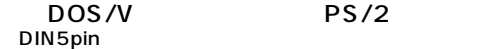

DOS/V PS/2

**対応OS**

WindowsXP 2000 Me 98SE 98 95 NT4.0

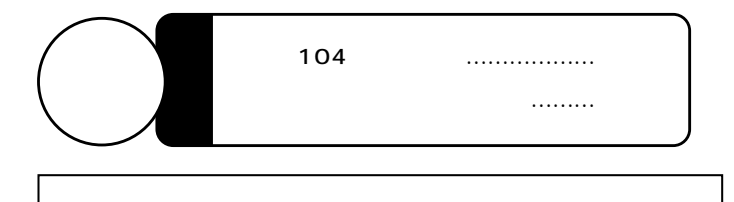

サンワサプライ株式会社

104 SKB-E1P Windows **The SKD LTT** SKD LTTP 2012

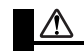

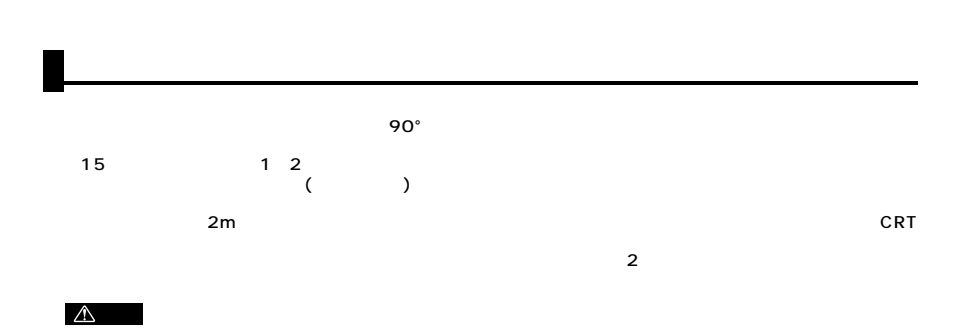

**1**

PS/2 104

101 Windows

 $\overline{2}$ 

 $\overline{2}$ 

Esc 2 3 4 5 Q WE R T A IS ID IF IG **B** Tab Caps Lock  $\Delta$  Shift F1 F2 F3 F4 F5 F6 F7 F8 F9 F10 F11 F12 [ ] 、� @� numlock capslock scrolllock Scroll Lock Print Screen SysRq Pause Break 6 |7 |8 |9 |0 |⊦ |≟ Y LUI LOIP KI) Enter J  $\Delta$ Shift ? N M Insert Home Page Up Delete  $\begin{bmatrix} \text{Page} \\ \text{Down} \end{bmatrix}$   $\begin{bmatrix} 7 \\ \text{num} \end{bmatrix}$  8 4 156 1 12 13  $0$  . In the set of  $\blacksquare$ Ins Del End PgDn Num Lock Home PgUp / - + Enter Ctrl Bin-R BAIt B Ctrl Ctrl Bin-R BCtrl Bin-R BCtrl Bin-R BCtrl Bin-R BCtrl Bin-R BCtrl ~�

 $\triangle$ 

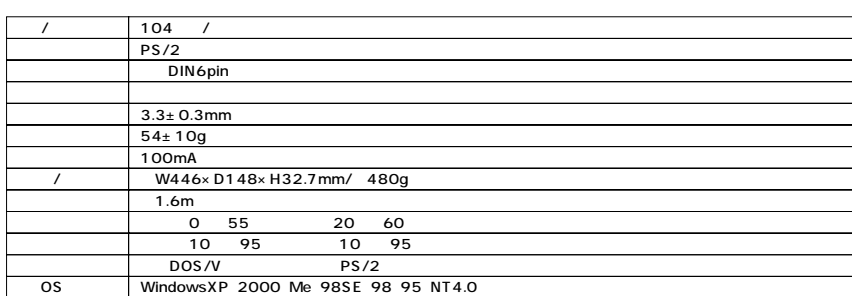

**2**

OS  $\overline{O}$ 

ーボード…」  $\begin{array}{l} \alpha_{f}f(x,y)=\alpha_{f}f(x,y)=\alpha_{f}f(x,y)=\alpha_{f}f(x)=\alpha_{f}f(x)=$ ニテバイスマネージャ  $F E$ 

日本語 PS/2 キーボード (106/109 キー Ctrl+ 英数)のプロパティ 2区

デジタル署名者 Microsoft Windows XP Publisher 「 ドライバの詳細(D). トライバファイルの詳細を表示します。

[ドライバのロール バック(B) | ドライバの更新後にデバイスの認識が失敗する場合、以<br>| 前にインストールしたドライバにロール バックします。 F54/1をアンインストールします(上級者用)。

ハードウェアの更新ウィザードの開始

インストール方法を選んでください。 ○ソフトウェアを自動がなどインストールする (推奨) (0)<br>◎ 一覧または特定の場所からインストールする (制御) (2)

続行するには、D欠へ】をクリックしてください。

このウィザードでは、2mDハードウェアに必要なソフトウェアをインストールします。 日本語 PS/2 キーボード 006/109 キー Ctrl+英数)

● 7-ドウェアに付属のインストール CD またはフロッピー ディ<br>● スクがある場合は、挿入してください。

 $OK$   $*$ 

金統 『ドライバ』リソース 電源の管理

ドウェアの更新ウィザー

**AB** 

日本語 PS/2 キーボード (106/109 キー Ctrl+英数)

「 ドライバの更新(P)... 」 このデバイスのドライバを更新します。

プロバイダ: Microsoft   $PS/2$ 

## -ドウェアの更新ウィザード 検索とインストールのオブションを選んでください。 Ø ○次の場所で最適のドライバを検索する(S)<br>- 下のチェック ボックスを使って、リムーバブル メディアやローカル パスから検索できます。検索された最適のドラ<br>- イバがインストールミれます。 イ**ハアインストールミれます。**<br>|--|リムーバブル メディア (フロッピー、CD-ROM など) を検索 (品)<br>|-|||次の場所を含める(Q):  $- 0.0000$ ⊙施索しないで、インストールするドライバを選択する()))<br>- を取ら作うイバを選択するには、このオブションを選びます。選択されたドライバは、ハードウェアに最適のもの<br>- とば抜けません。 < 原告型 | 法へ登> | キャンセル

## 101/102 Microsoft Natural PS/2

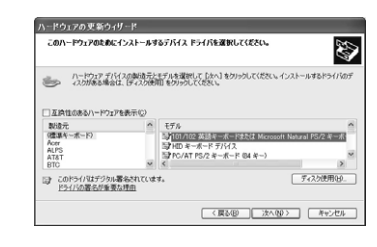

デバイスのインストールの確認 ■ 本社の大学の大学の研究所の<br>- スープのイベスの用の行う行なは、H2 マウスボートデバイスも含んでいます。<br>- スルスオカや<br>- NAXTRP  $\begin{tabular}{|c|c|c|c|c|} \hline & $d(\sqrt{\alpha})$ & $\psi(\sqrt{\alpha})$ \\ \hline \end{tabular}$ 一ドウェアの更新ウィリ ハードウェアの更新ウィザードの完了 **B** 次のハードウェアのソフトウェアのインストールが完了しました 次のハードウェアのソフトウェアのインストールが完了しました<br>- 101/102 英語キーボードまたは Microsoft Natural PS/2 キー<br>- ボード [死了]をクリックするとウィザードを閉じます。 

システム設定の変更  $\begin{array}{ll} (2) & \wedge \neg \text{FCzPI} \hat{\text{R}} \hat{\text{R}} \hat{\text{R$  $U(1,0)$   $U(1,0)$